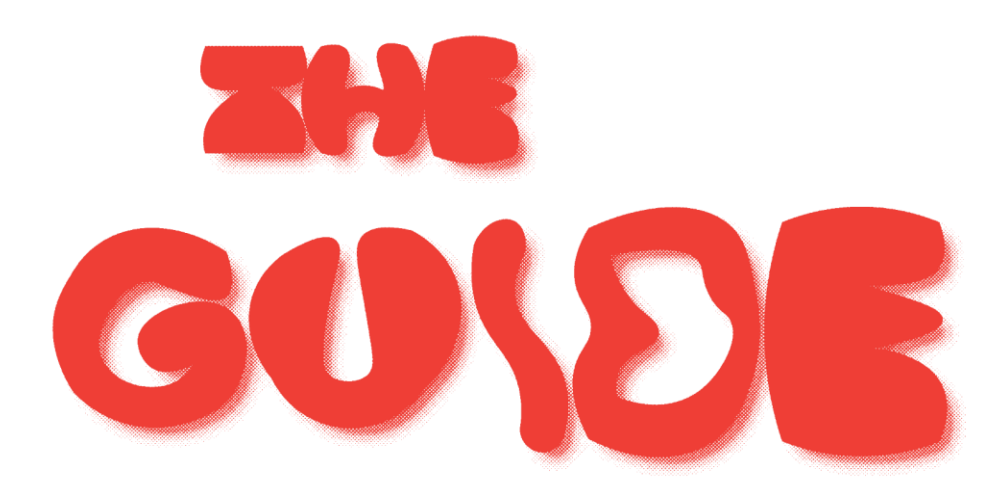

## **How do I prepare files for Printing?**

It's best to prepare your file using Spectrolite, [https://spectrolite.app/,](https://spectrolite.app/) a free app designed by artists for prepping color separations for the RISO. If you're working in a digital space to prepare files, we recommend using the RGB color codes of the RISO colors we have in the studio. If you're working in an analogue style, you can scan your image and use spectrolite to create color separations. We have a copy of spectrolite on all computers in the RISOlab. You can utilize these computers to prepare your files please ask the RISO tech for assistance.

## **Paper**

RISO inks print well on most uncoated papers, as it can be absorbed onto the surface and allowed to dry.

We stock Smooth, 8.5" x 11" 60lb text 96 Bright White Paper from French Paper for student and faculty use.

You will need to supply your own paper if you want to print 11" x 17" or on a color paper. We recommend that you only use French Paper on the RISO. <https://www.frenchpaper.com/collections/paper-text>

#### **WEIGHTS**

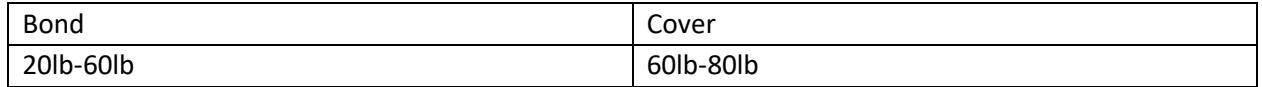

#### **Preparing FIles**

For print, artwork should be:

1. Grayscale/ b&w

- 2. Resolution = 300 dpi
- 3. Each color layer printed as a separate file.

We need a grayscale file for every color you'd like to print. If your files are digital, please follow naming conventions and email your files to the lab tech.

Naming Conventions: yourname\_color\_order of print. See example below.

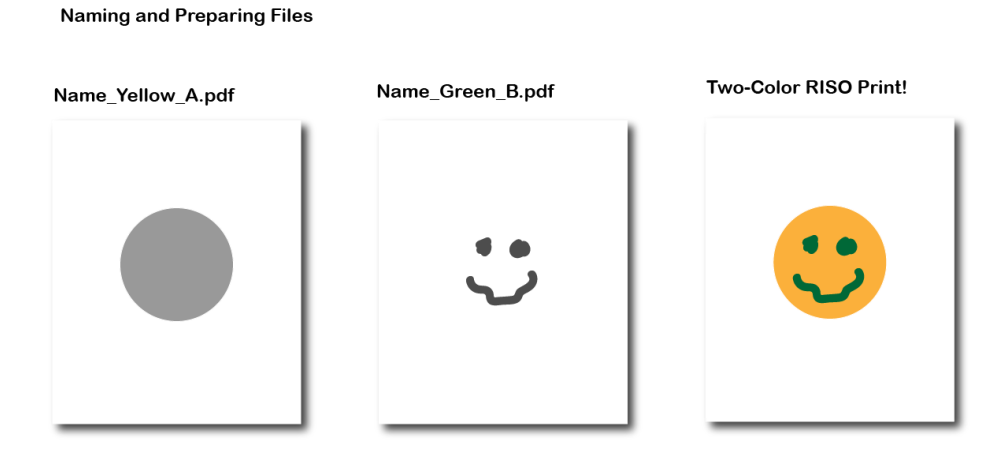

All files sent through the RISOgraph printer should be grayscale. Colors are added through the RISOgraph printer. Your Grayscale image will be translated into a color print with corresponding opacities.

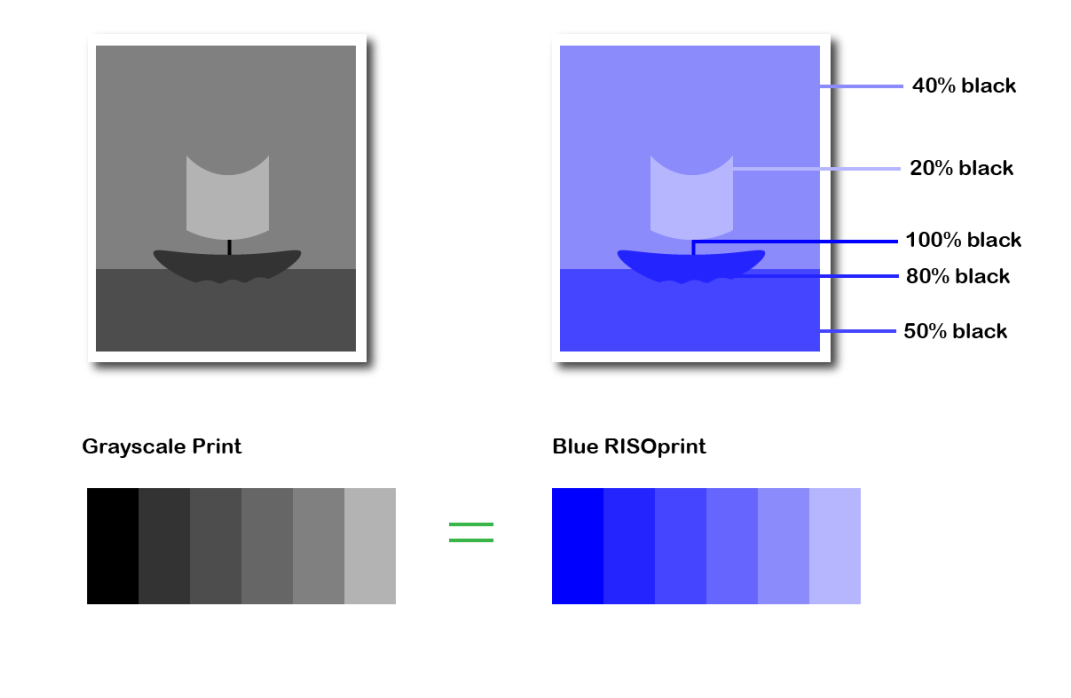

#### **Ink Coverage**

Too much ink coverage can jam the machine. We will not print artwork that jams the machine. The RISO can't print 100% ink density across 100% of the paper. Large areas of 100% ink density can cause jams (surface area over 40% of the paper at 100% in density will jam).

To prevent jamming, it's best to design with your darkest color at 85% opacity. If you're covering the entire surface of the paper or a shape that covers over 40% of the surface, the opacity of the ink should be 70%.

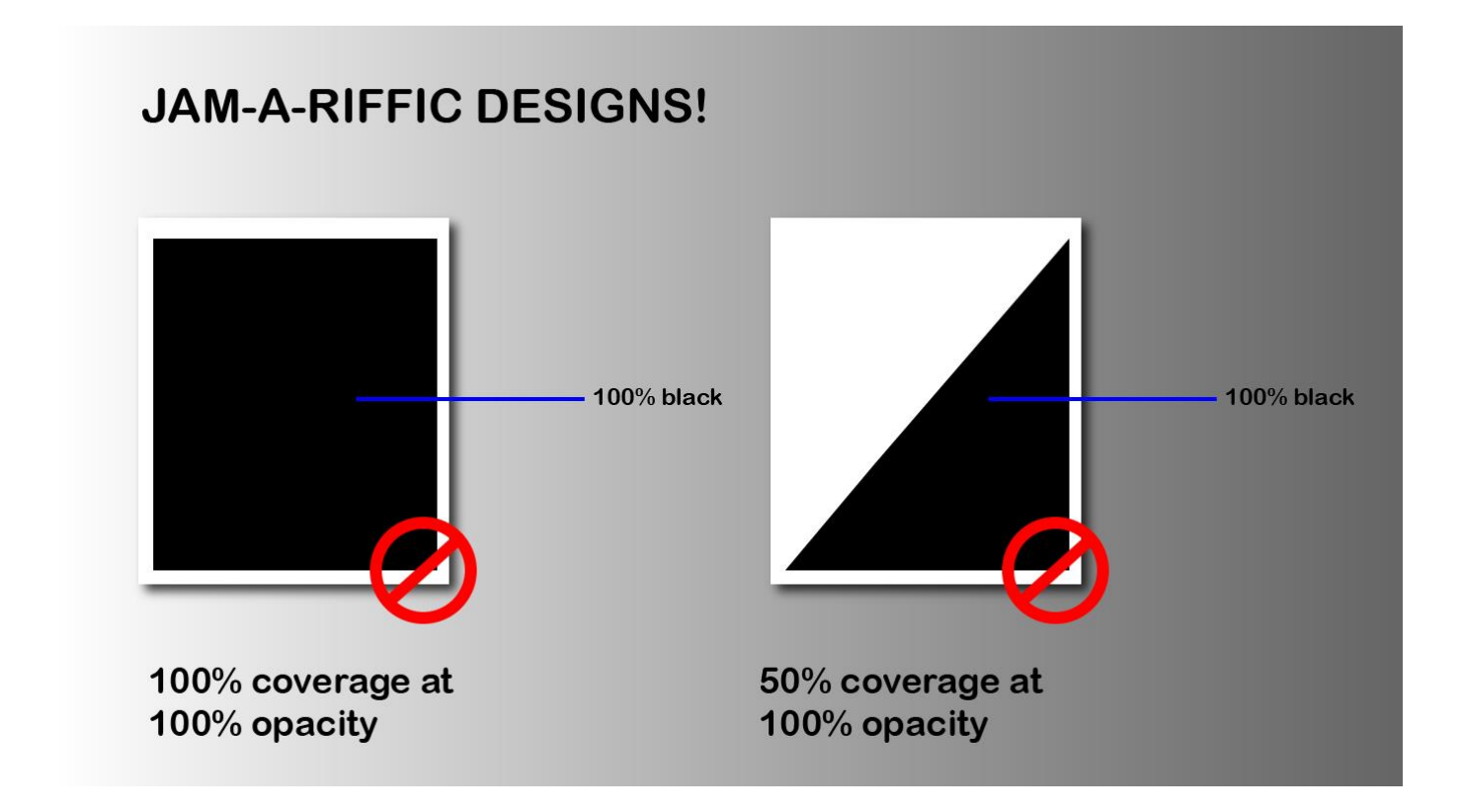

#### **Full Bleed**

The RISOgraph does not print all the way to the edge of the paper (full bleed).

You must leave at least .375 of an inch around the edge of the paper clear of a design.

To print full bleed, create crop marks inside the printable area. Print your design beyond the crop marks. You can then trim the paper to reach a full bleed effect.

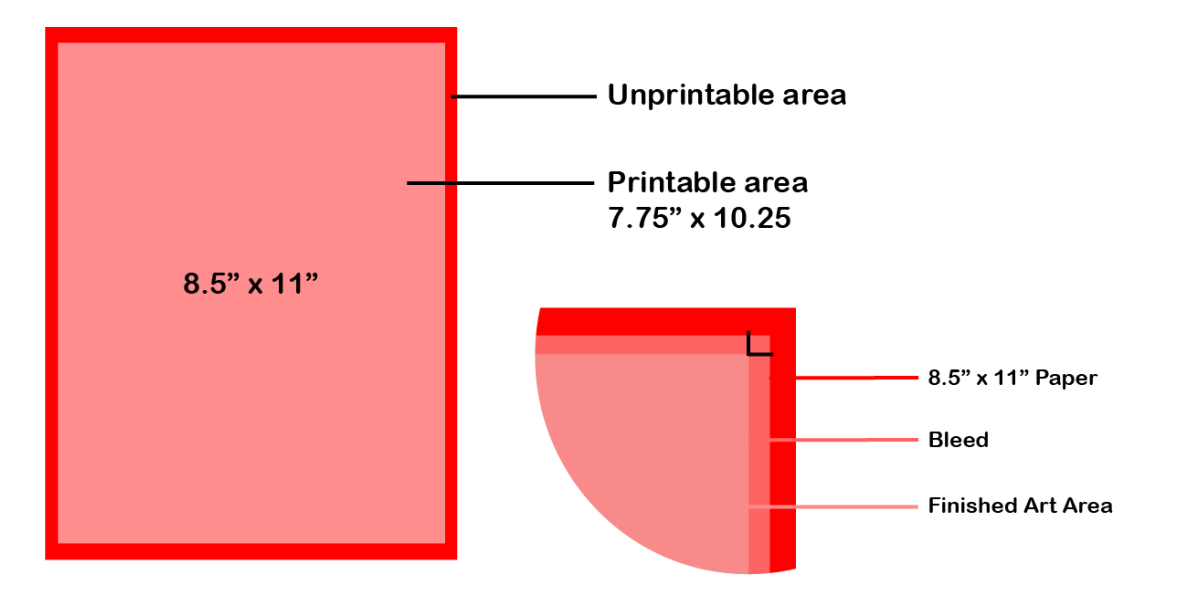

# **Colors**

Sunflower

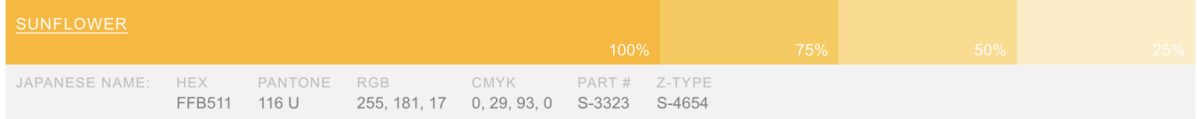

Blue

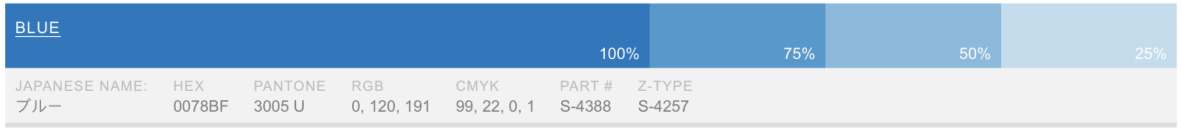

### Red

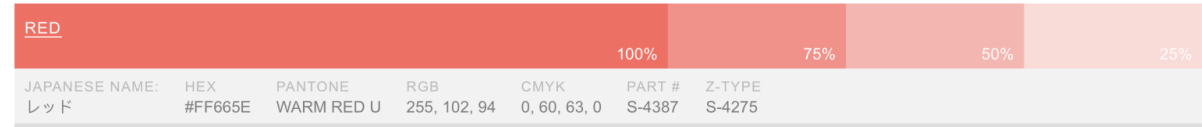

### Brown

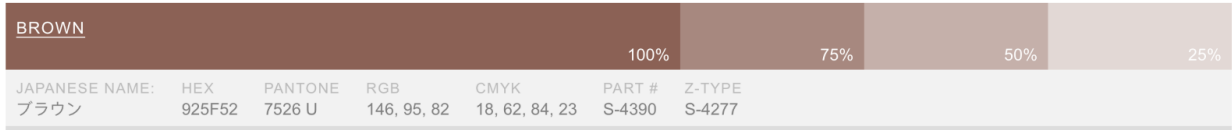

#### Moss

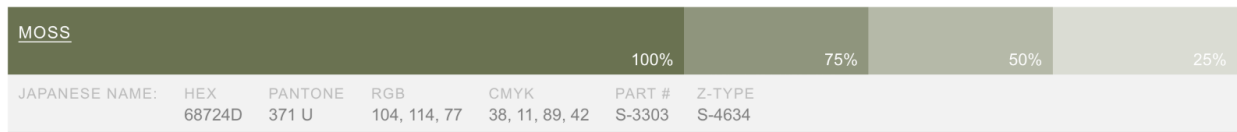

## Tomato

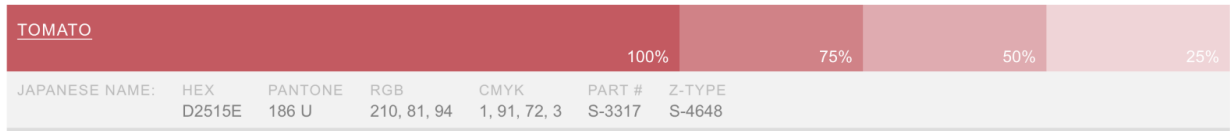

# Orange

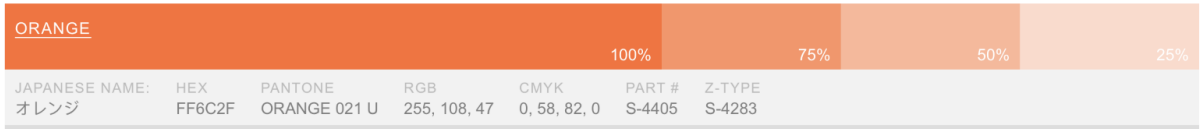

## Green

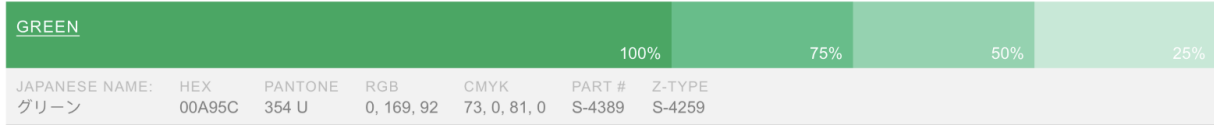

### Violet

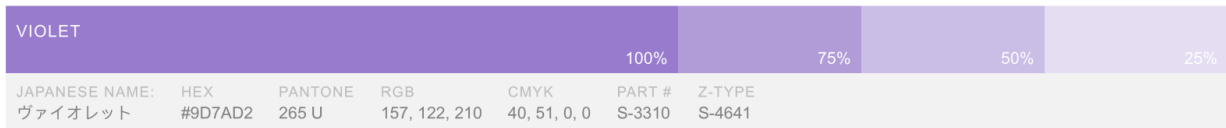

# **Notes**

**1. "Risotto's Print Bible Risograph Guide," by Risotto Studio, accessed 10/4/23,** 

[https://cdn.shopify.com/s/files/1/0549/0003/1648/files/RISOTTO\\_Studio\\_PRINT\\_GUIDE\\_2021\\_DIGITAL.](https://cdn.shopify.com/s/files/1/0549/0003/1648/files/RISOTTO_Studio_PRINT_GUIDE_2021_DIGITAL.pdf?v=1636409189) [pdf?v=1636409189](https://cdn.shopify.com/s/files/1/0549/0003/1648/files/RISOTTO_Studio_PRINT_GUIDE_2021_DIGITAL.pdf?v=1636409189)